## **Pre-Student Teaching Documentation Tips**

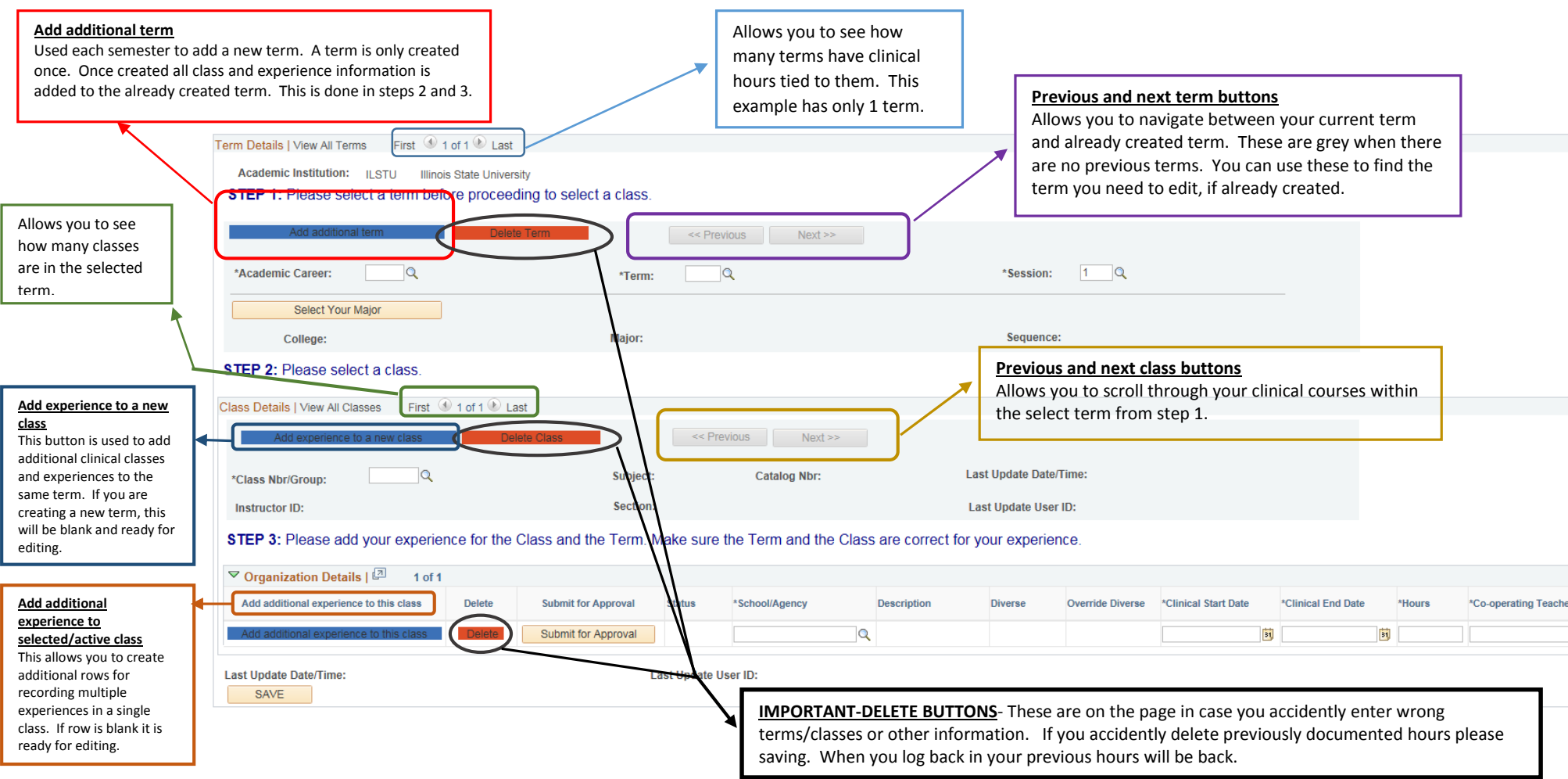

- Go to the Teacher Education Center website for clinical information and access completion resources: <https://education.illinoisstate.edu/teacher/clinical/>
- Make sure to mark all clinical descriptors, in step three, correctly and then press submit and save. Both must be completed for your hours to forward properly to your professor for approval.
- You only need to enter one experience per school. You can then use the date range and hours to document. (Only one teacher will need to be selected)
- Read carefully the directions on the pre-student teaching document. This would include the tips and frequently asked questions (FAQ).
- E-mail [clinicalquestions@ilstu.edu](mailto:clinicalquestions@ilstu.edu) with questions or problems.